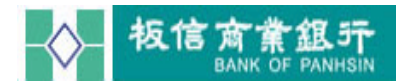

## 目 錄

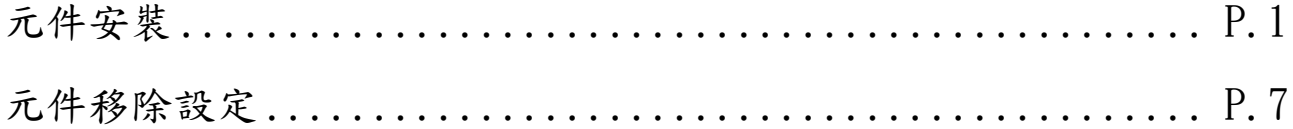

## 元件安裝

<span id="page-0-0"></span>步驟一.首次於 Edge、FireFox、Chrome 使用時會出現下載元件安裝檔案的訊息, 建議下載後再以系統人員權限限執行安裝。

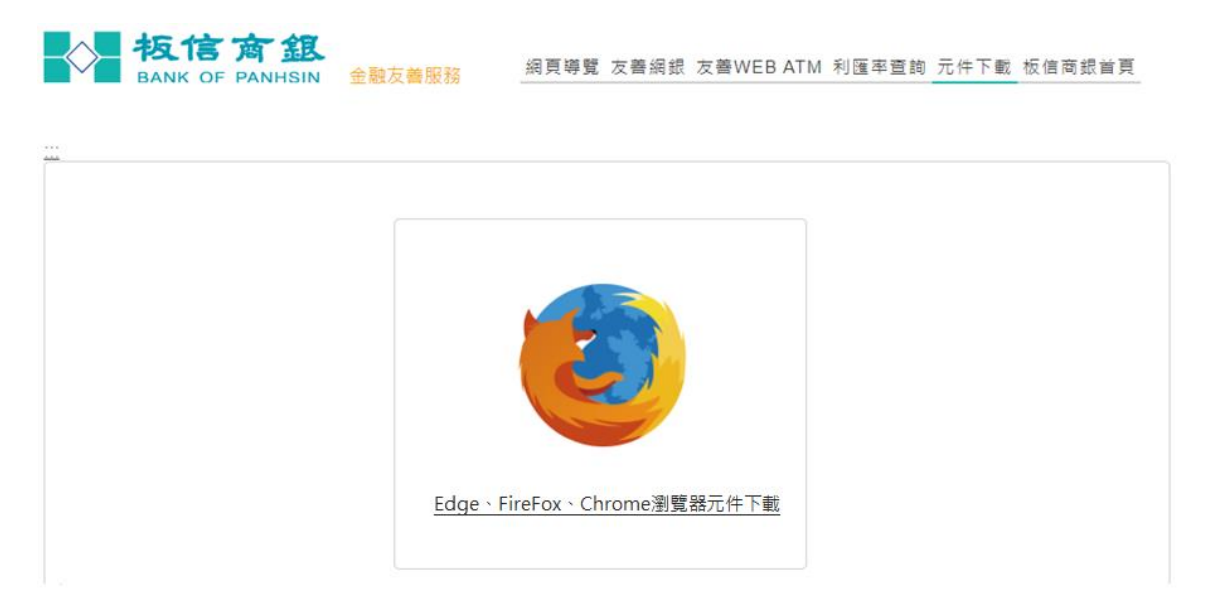

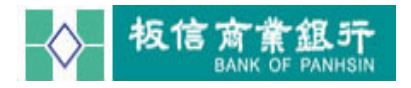

(1) Edge、FireFox、Chrome 元件下載:

A.選擇 Edge、FireFox、Chrome 瀏覽器元件下載。

板信商銀 網頁導覽 友善網銀 友善WEB ATM 利匯率查詢 元件下載 板信商銀首頁

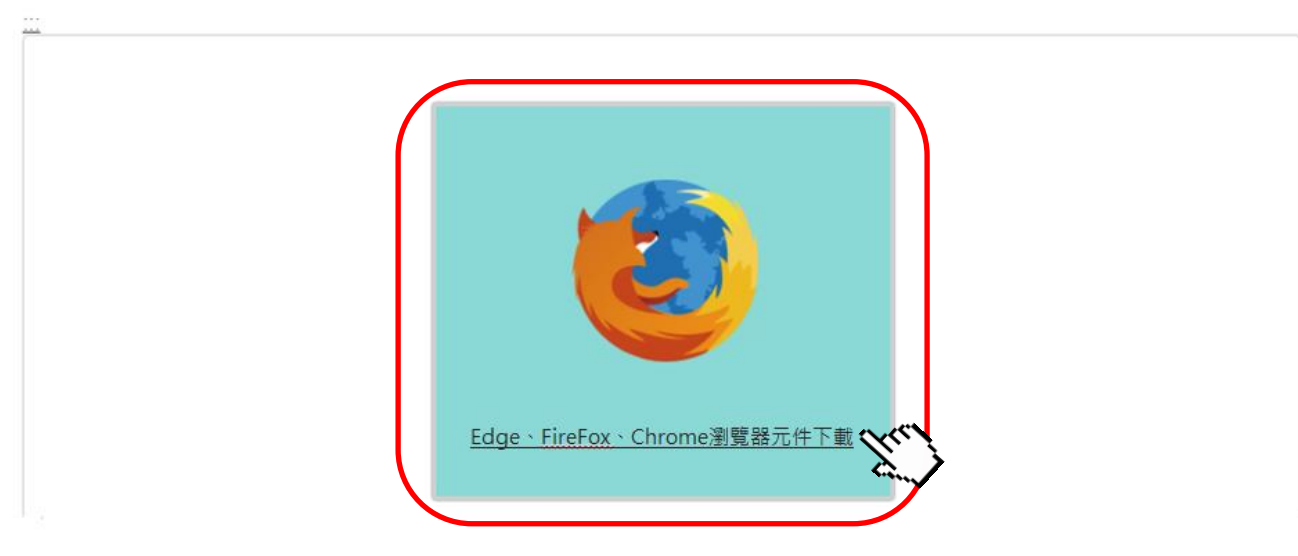

B. 安裝需關閉 Edge、FireFox、Chrome,執行確定,請另存新檔之後再作 安裝。

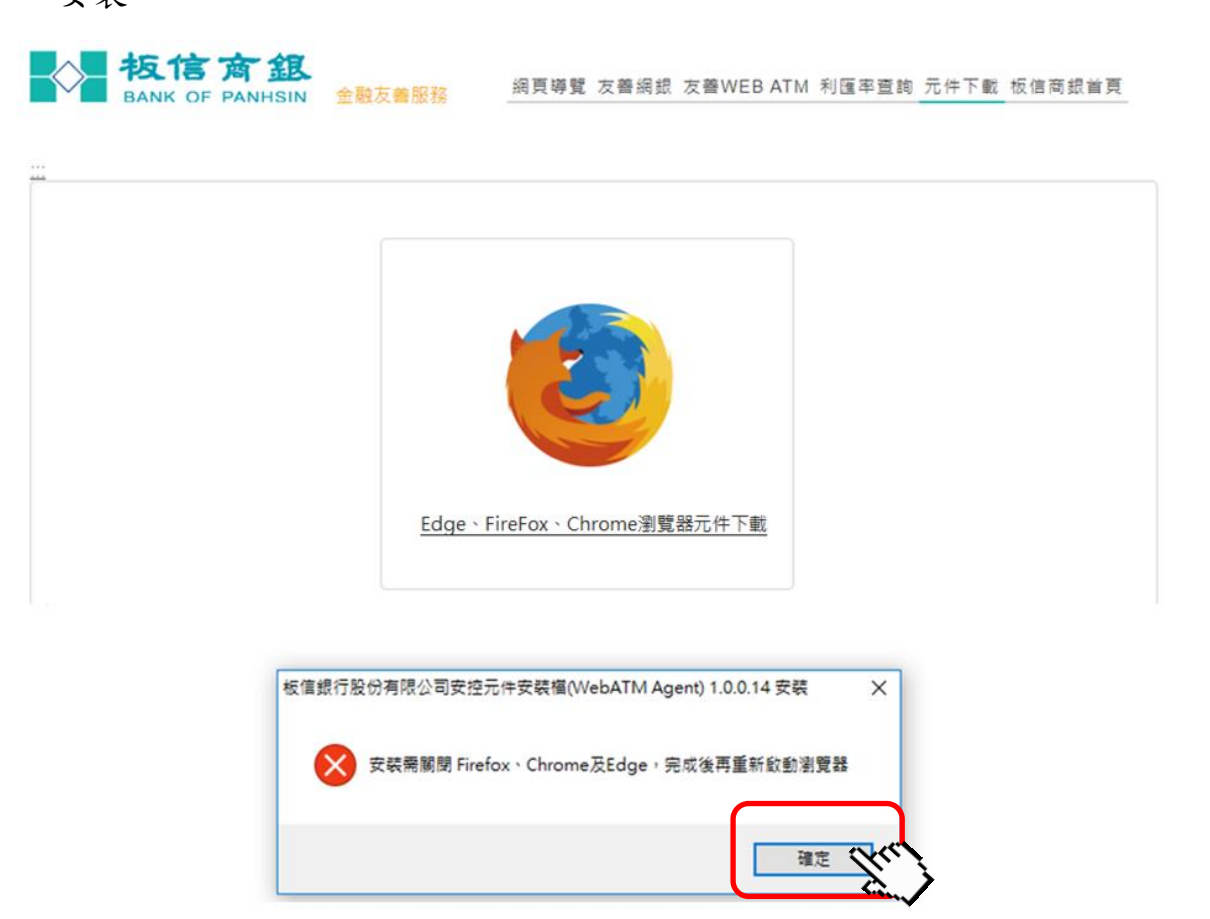

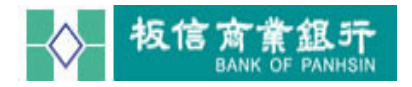

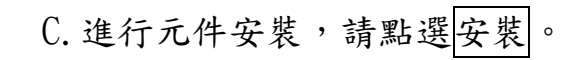

**表信商銀** 網頁導覽 友善網銀 友善WEB ATM 利匯率查詢 元件下載 板信商銀首頁

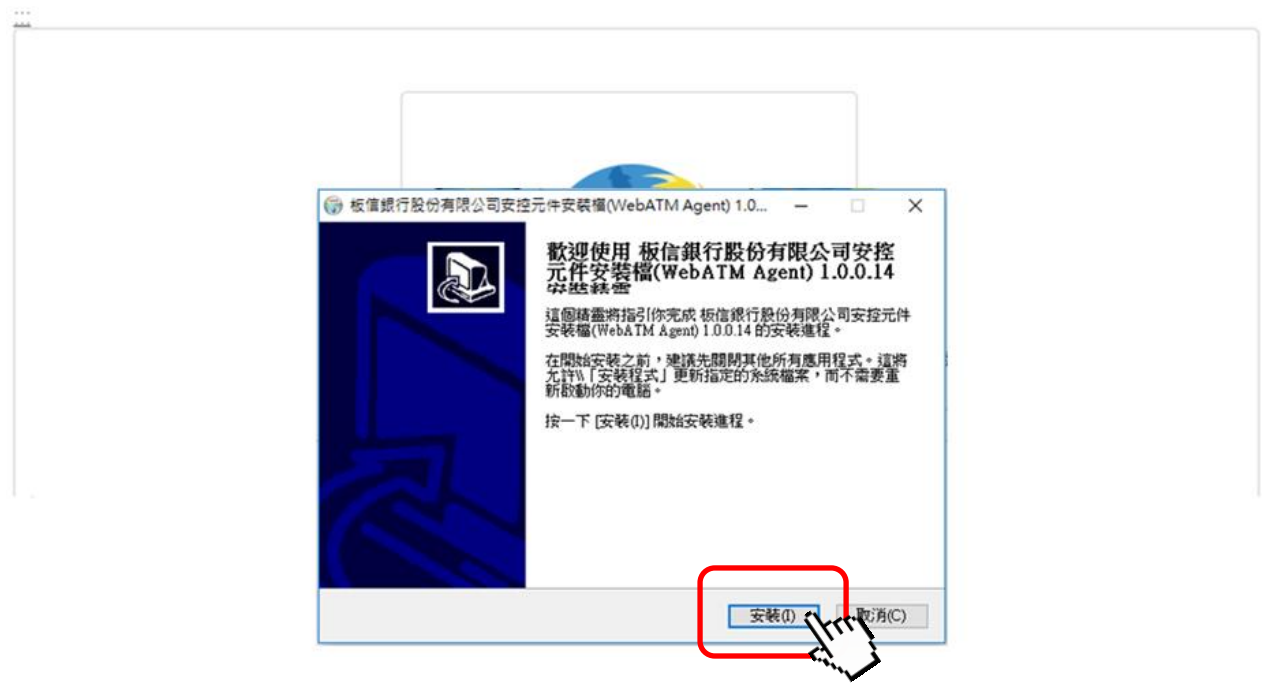

D.進行安裝中。

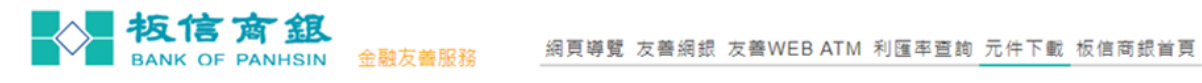

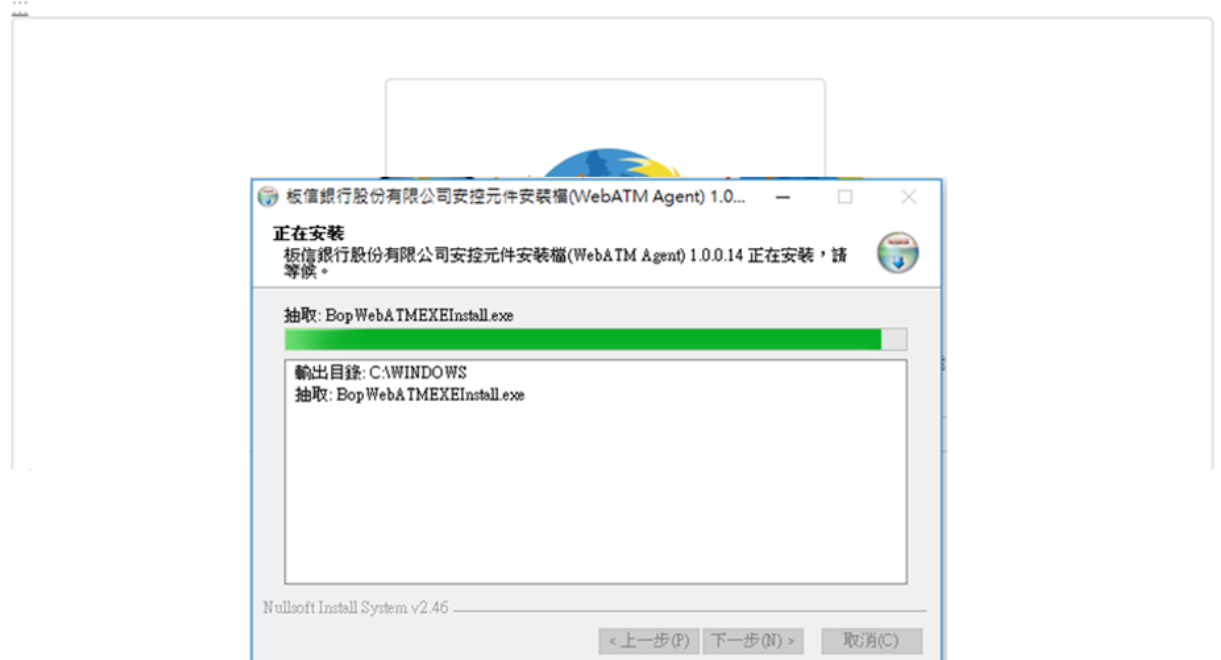

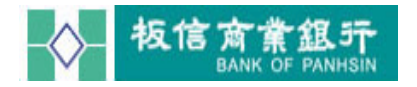

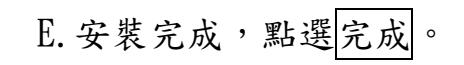

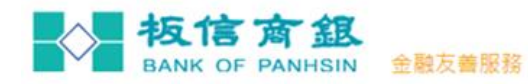

網頁導覽 友善網銀 友善WEB ATM 利匯率查詢 元件下載 板信商銀首頁

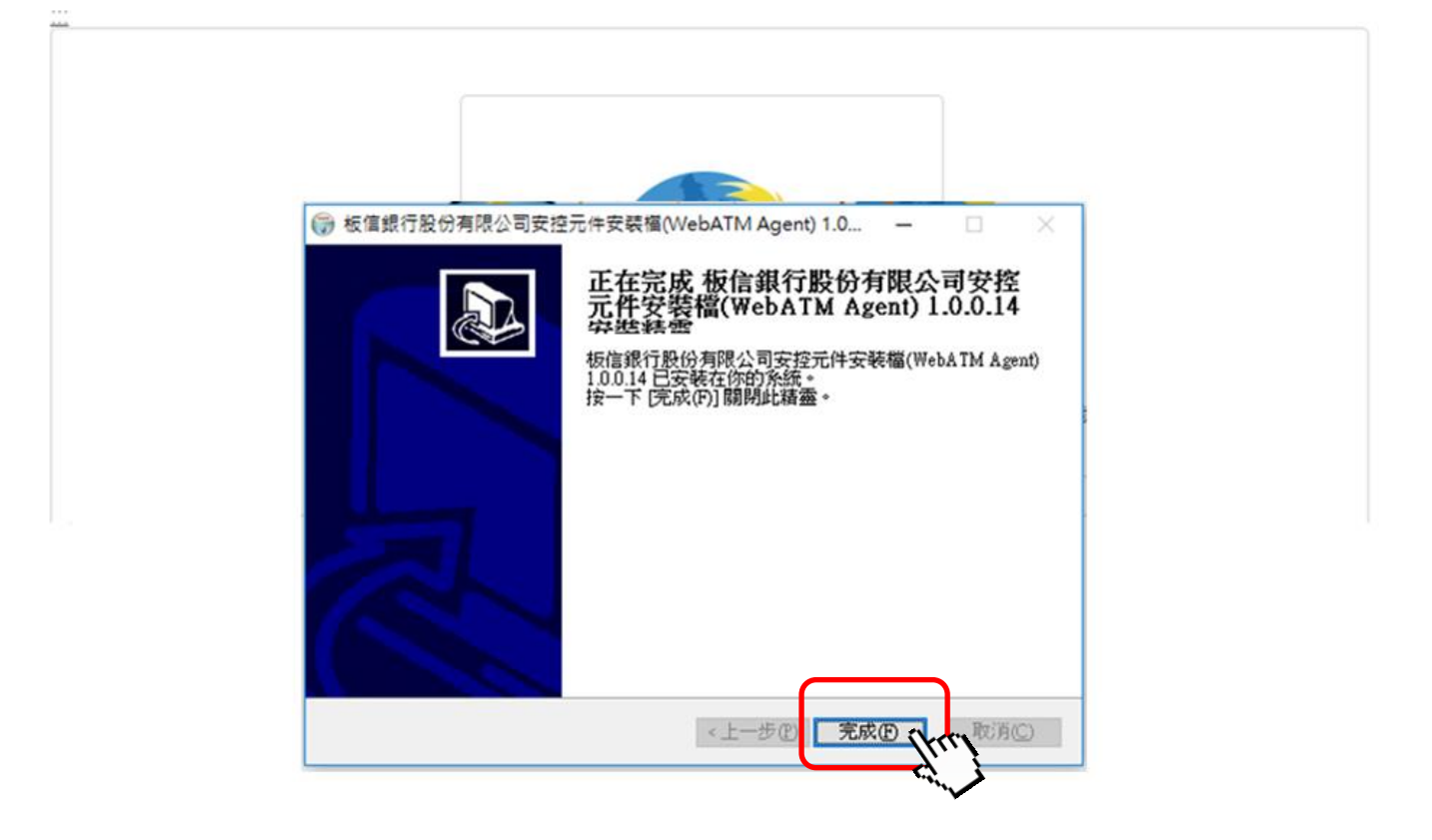

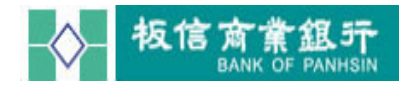

註:

\* Windows10 系統於安裝元件時,若遇到 "Windows SmartScreen"的警告時, 請按其他資訊按鈕。

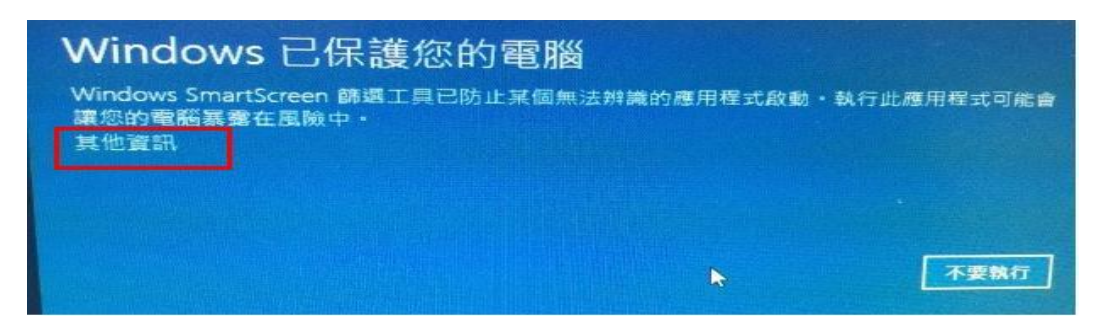

就會看到應用程式的發行者資訊,再按下仍要執行按鈕,即可參考(步驟二)順利 進行元件安裝。

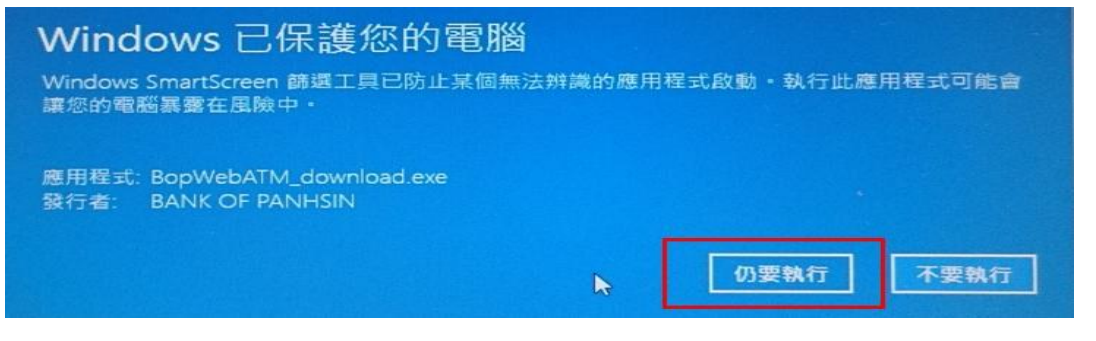

- \*若仍無法進行安裝,請至控制台/所有控制台項目→安全性與維護頁面,依下
- 圖步驟,點選:執行不明應用程式之前顯示警告,但不需要經過系統管理員核准。

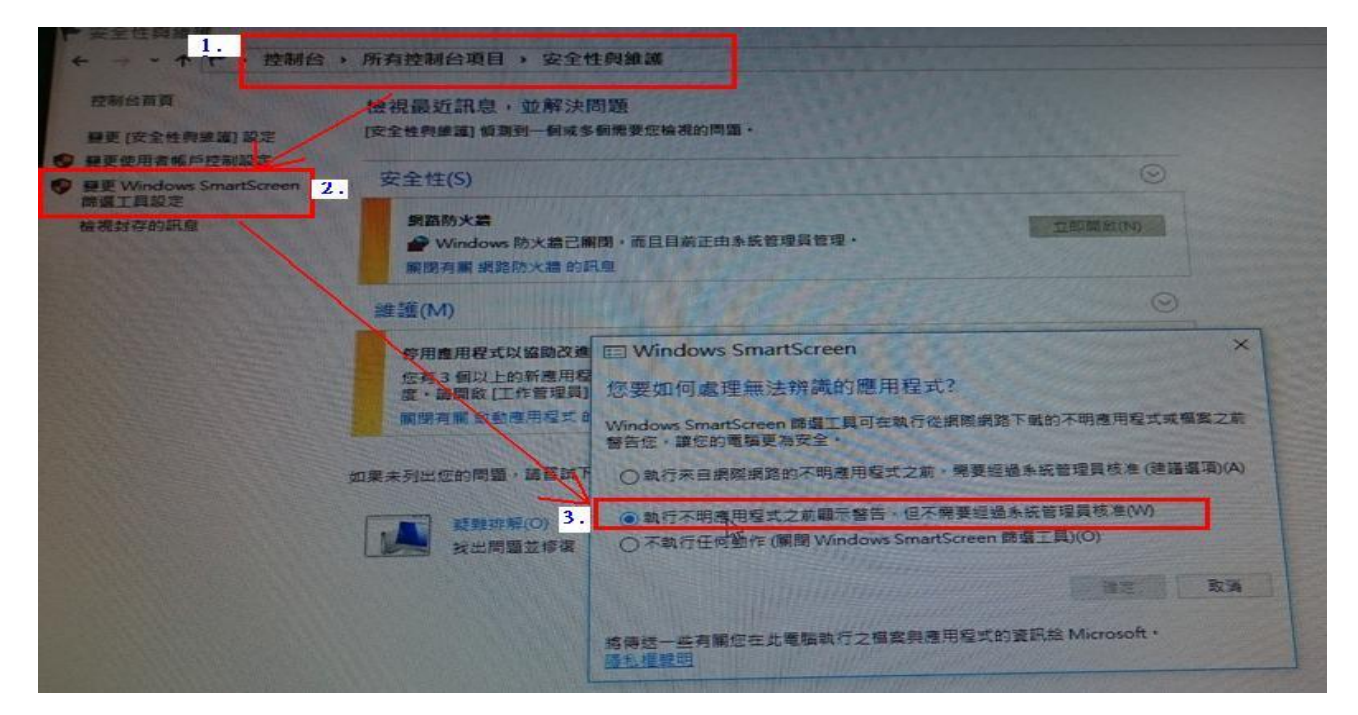

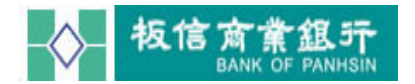

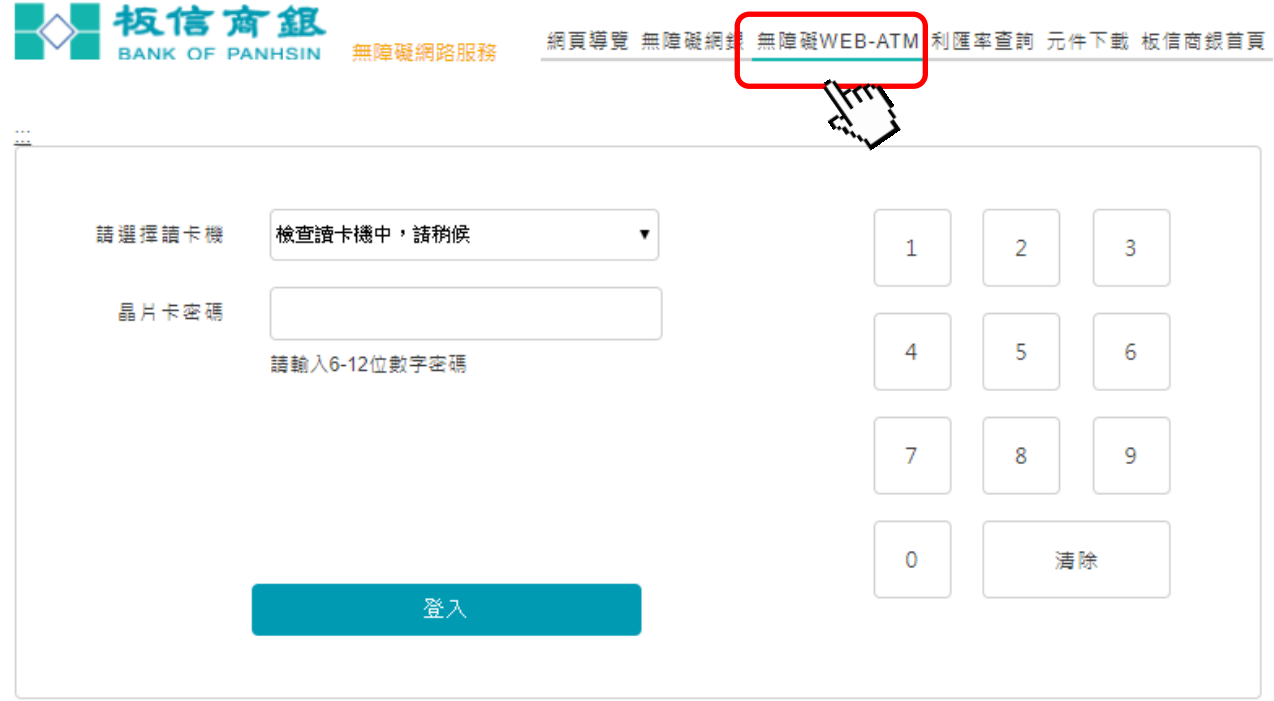

步驟二. 重新啟動瀏覽器即可使用本行無障礙 WEB-ATM 網站並進行登入。

<span id="page-6-0"></span>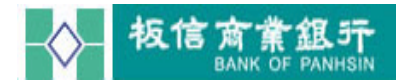

## 元件移除設定

步驟一. →開啟左下角 Windows 圖示 上按右鍵,選擇控制台。

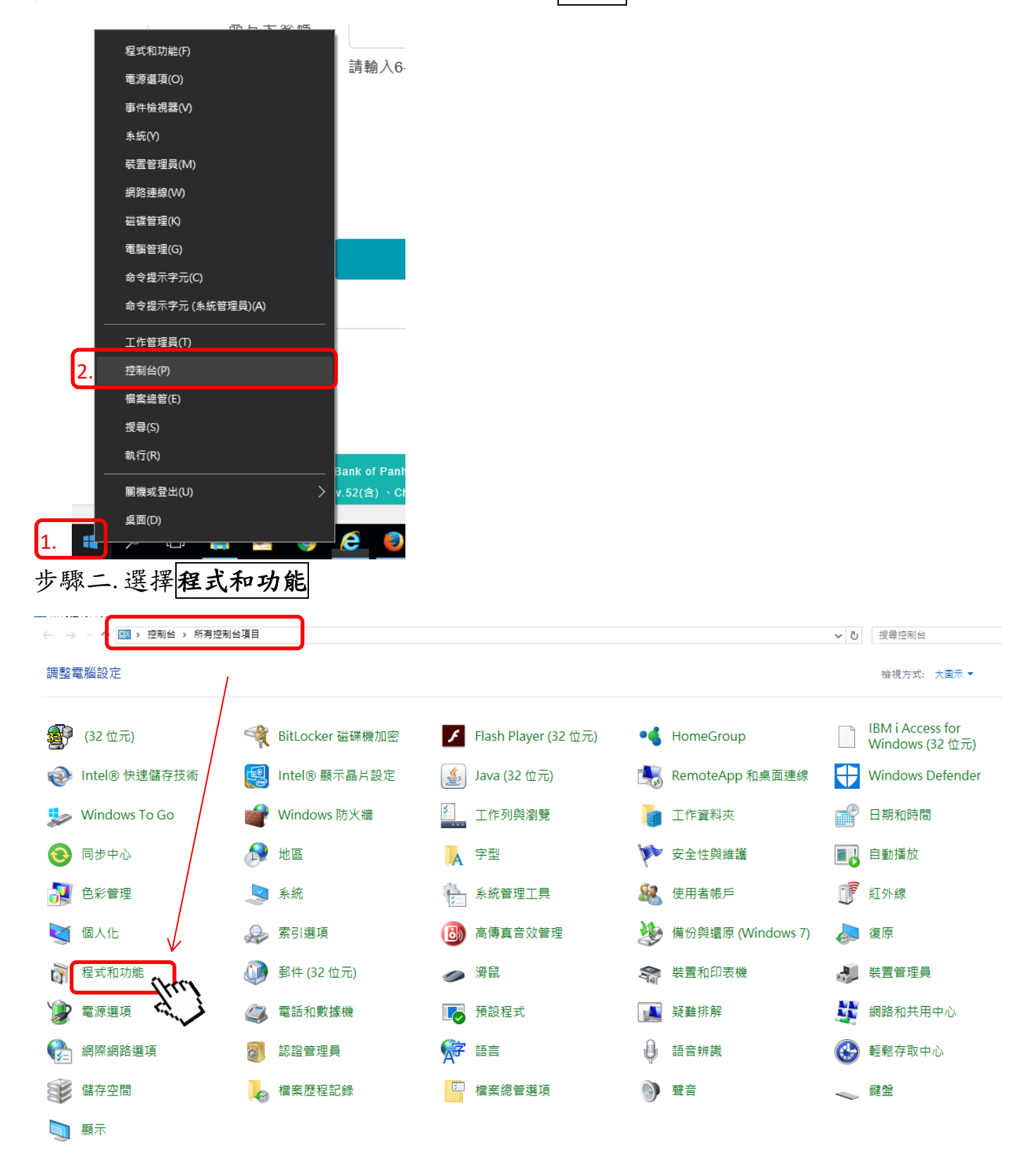

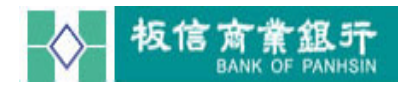

步驟三. 找到 「板信商業銀行股份有限公司安控元件安裝檔 2.0.1.2」或「板信 銀行股份有限公司安控元件安裝檔(WebATM Agent)」 →點二下→會有訊 息詢問:是否解除安裝→請點選 是 按鈕,開始解除元件安裝。

控制台首頁 解除安裝或變更程式 榆視已安裝的更新 若要解除安裝程式,請從清單選取程式,然後按一下 [解除安裝]、[變更] 或 [修復]。 ● 開啟或關閉 Windows 功能 組合管理 ▼ 從網路安裝程式 夕痛 發行者 安裝於 大小 版木 2017/9/28 4.75 MB **Dz** 7-Zip 16.04 (x64) Igor Pavlov 16.04 A Adobe Reader XI - Chinese Traditional Adobe Systems Incorporated 2016/5/30 288 MB 11.0.00 AtinfoMoicaPlugin 2017/9/29 6.13 MB  $2.0.0.2$ AT Information Systems **BSec Compatibility Utilities Package 8.3** SafeNet, Inc. 5.10 MB 8.3.33.0 2017/6/1 DB2 Run-Time Client 124 MB **IRM** 2016/5/11 8.1.18 **E eARES Crystal 11.5 .NET Runtime** ARES International Corp. 2017/4/27 348 MB  $1.0.0$ 您的公司名稱 1.00.0000 i EZUSB v7.3 Driver 16.0 MB 2016/5/11 532 MB 62.0.3202.94 **O** Google Chrome 2017/5/25 Google Inc. **AN** IBM i Access for Windows 7.1 **IBM** 2016/5/30 210 MB 07.01.1300 **BU** Intel(R) Network Connections 20 2 4001 0 2016/5/11 13.7 MB 20.24001.0 Intel **Telephone Security Assist** 2.36 MR 100532 Intel Corporation 2016/5/11 全Intel® 快速儲存技術 Intel Corporation 2017/4/27 13.7 MB 14 6 1 1030 湯 Intel®管理引擎元件 Intel Corporation 2017/4/25 10.2 MR 11.6.0.1047 Java 8 Update 91 Oracle Corporation 2016/5/11 178 MB 8091014 Java 8 Update 131 **Oracle Corporation** 2017/6/1 133 MB 80131011  $F<sub>1</sub>$   $BA<sub>1</sub>$ Lenovo Group Limited 2017/4/26 1.30 MB  $1.0.0.9$ **R3** Microsoft Office Standard 2010 Microsoft Corporation 2017/9/28 29.6 MB 14.0.7015.1000 Microsoft OneDrive Microsoft Corporation 2017/11/2 100 MB 17.3.7076.1026 Microsoft Visual C++ 2005 Redistributable Microsoft Corporation 2016/5/11 9.69 MB 8.0.61001 Microsoft Corporation Microsoft Visual C++ 2005 Redistributable (x64) 2016/5/11 13.6 MB 8.0.61000 PL-2303 USB-to-Serial Prolific Technology INC 2016/5/11  $1.11.0$ S SafeNet Authentication Client 8.3 SafeNet, Inc. 2017/6/1 136 MB 8.3.73.0 SafeNet iKey Driver (64-Bit) v4.1.1.10 SafeNet, Inc.  $1.95 \, MB$  4.1.1 2017/6/1 Synaptics Pointing Device Driver Synaptics Incorporated 2017/4/25 46.4 MB 19.0.12.0 Vulkan Run Time Libraries 1.0.33.0 LunarG, Inc. 2017/9/27 1.66 MB 1.0.33.0 03/15/2011 3.2.1.0 ■ Windows 驅動程式封裝 - Castles Technology (EZUSB) Sm... Castles Technology 2017/4/25 X XMind 8 Update 3 (v3.7.3) XMind Ltd. 2017/10/30 278 MB 3.7.3.201708180239 画代缴程式 2017/9/27 2017/9/27  $2012$ ■板信銀行股份有限公司安控元件安裝檔(WebATM Agent) 1... 2017/11/13  $1.0.0.14$ 

步驟四. 完成時會跳出 移除元件成功 訊息, 執行 確定

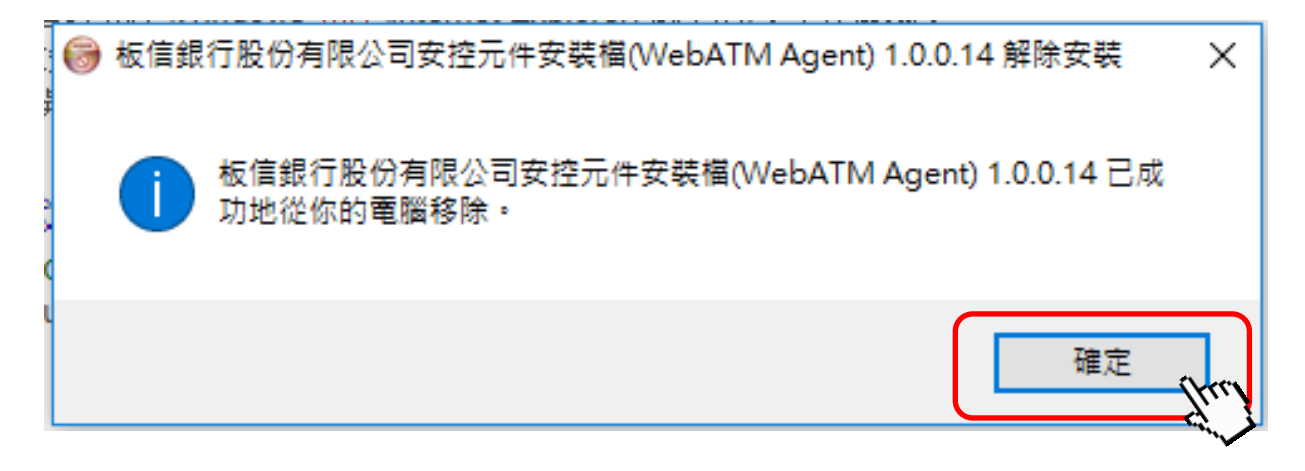